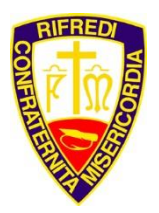

Poliambulatorio

#### PRENOTAZIONI VISITE MEDICHE ON-LINE

Le prenotazioni per i medici del poliambulatorio della Misericordia di Rifredi possono essere prese on-line dai soci in corso di validità e dai volontari iscritti all'associazione e in regola con le quote annue.

Per prenotare una visita online collegarsi al sit[o www.misericordiarifredi.it:](http://www.misericordiarifredi.it/)

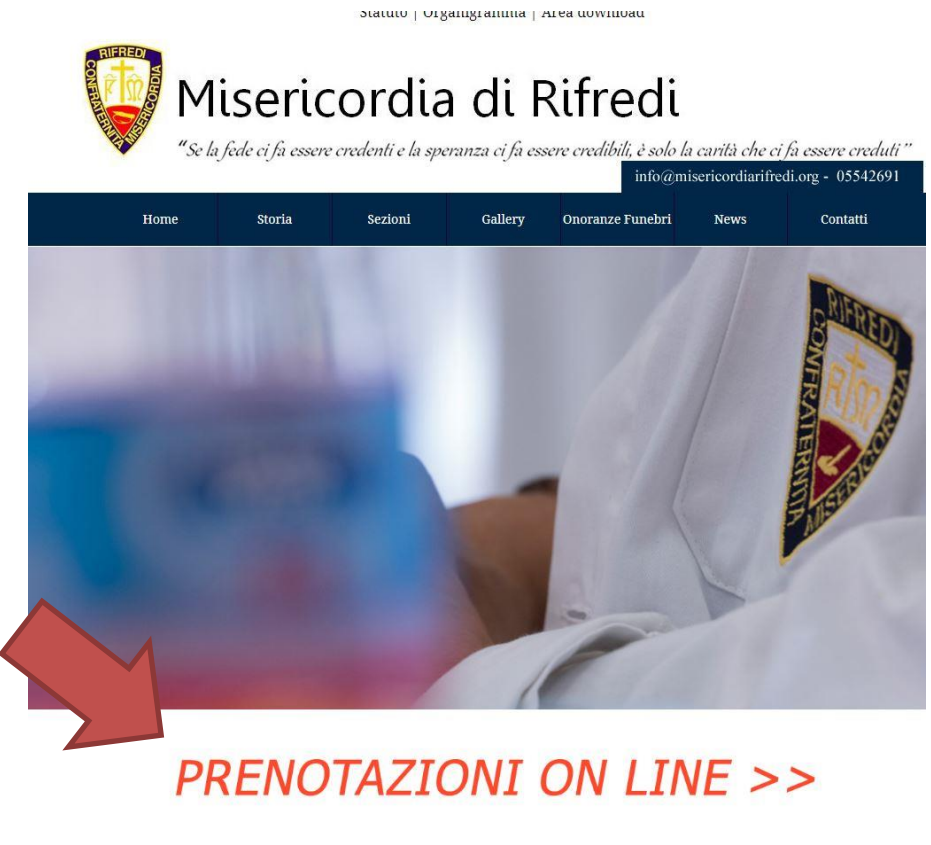

Eventi 8, Notizie

Spostarsi con il mouse sulla scritta "**Prenotazioni Online**" evidenziata dalla freccia e fare click con il mouse. Si aprirà una nuova pagina dove viene richiesto di effettuare il login o ingresso con il proprio codice fiscale:

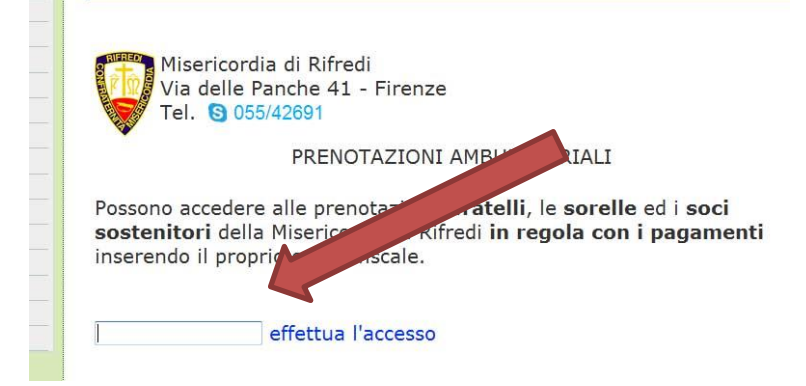

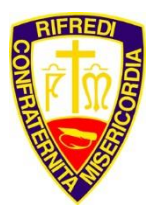

Poliambulatorio

Inserire il proprio codice fiscale nello spazio evidenziato dalla freccia e, spostandosi con il mouse sulla scritta "**effettua l'accesso**", fare click con il mouse.

Nella nuova finestra che si aprirà è possibile scegliere di prenotare per se stessi o a nome dei propri figli minori di 14 anni.

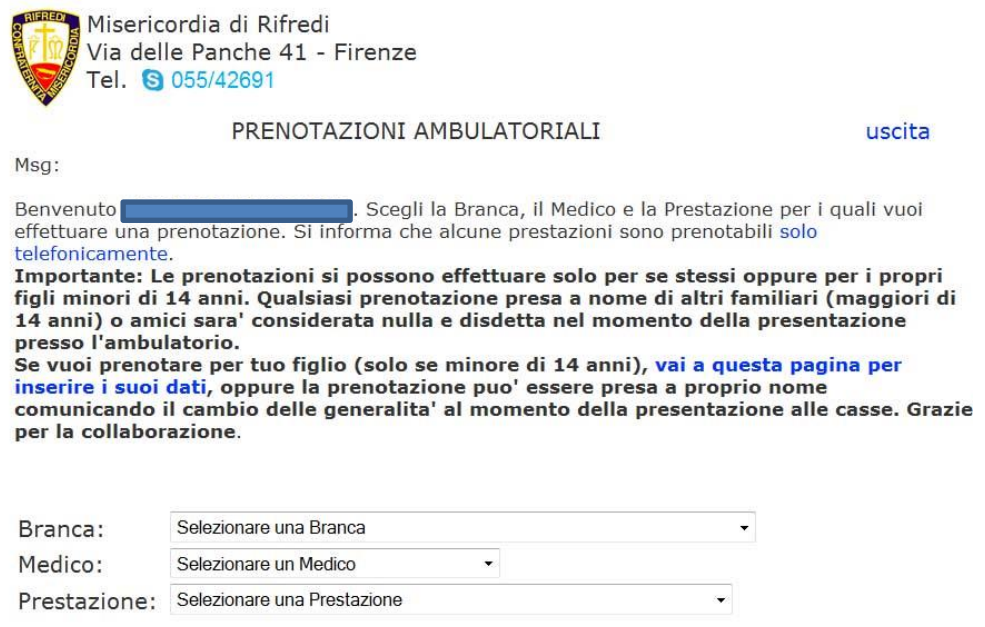

Orario dei medici presso l'Ambulatorio

Per prenotare per se stessi è sufficiente scegliere la branca oppure il medico o la prestazione desiderata. Verrà successivamente visualizzata l'agenda del medico, e se esistono posti disponibili, li evidenzierà con la scritta "**prenota"** (freccia rossa nella figura sottostante):

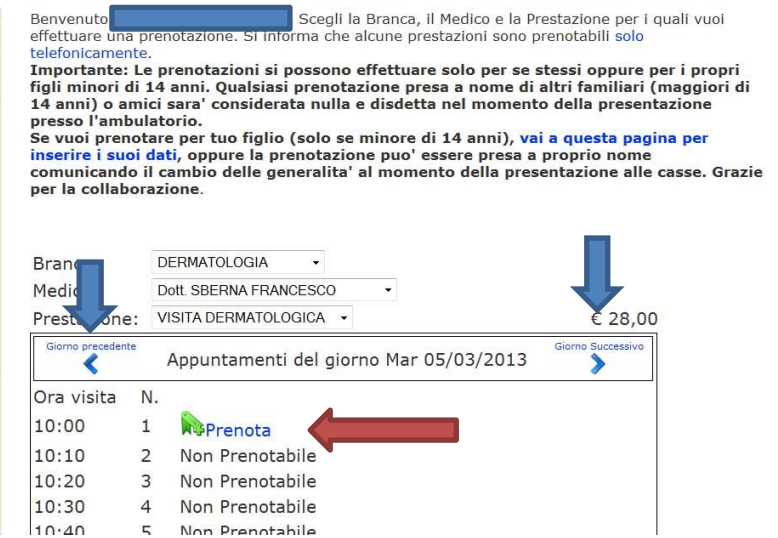

Se disponibili e' anche possibile cambiare giorno per il medico (frecce azzurre nella figura). Non e' possibile andare oltre le due settimana dalla data odierna inoltre la data odierna non è prenotabile. Premendo con il mouse sulla scritta **prenota** si aprira' una piccola finestra nella quale sarà possibile scegliere il tipo di visita,

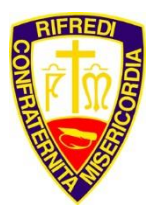

#### Poliambulatorio

visualizzarne il prezzo e salvare la prenotazione. Gli appuntamenti evidenziati come "non prenotabile" sono liberi ma non accessibili in quanto per scelta dei medici, viene proposto solo il primo appuntamento libero.

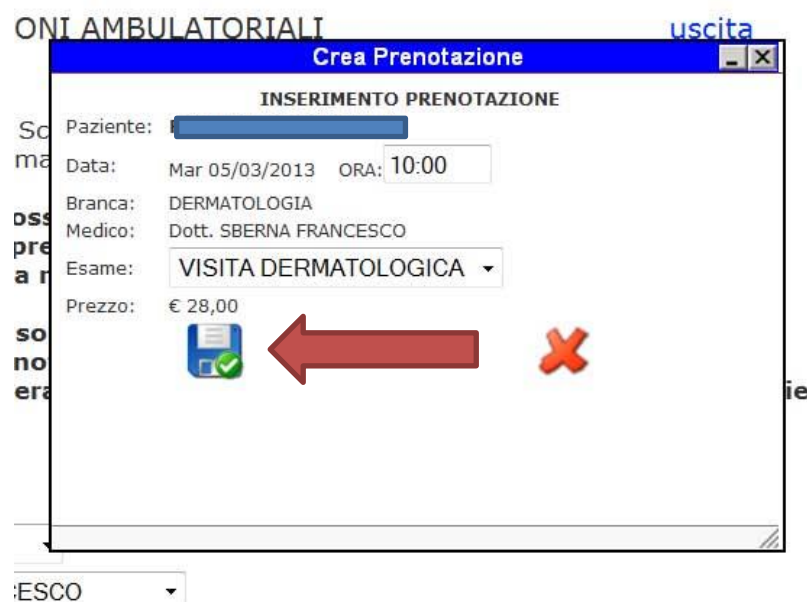

**!! ATTENZIONE!!** Se non si **preme il disegno del dischetto** (evidenziato dalla freccia in figura) la prenotazione non risulterà registrata.

Una volta premuto il disegno del dischetto con il mouse, la piccola maschera si chiuderà e nell'elenco delle visite del medico scelto apparirà la vostra prenotazione come si nota nella figura sottostante:

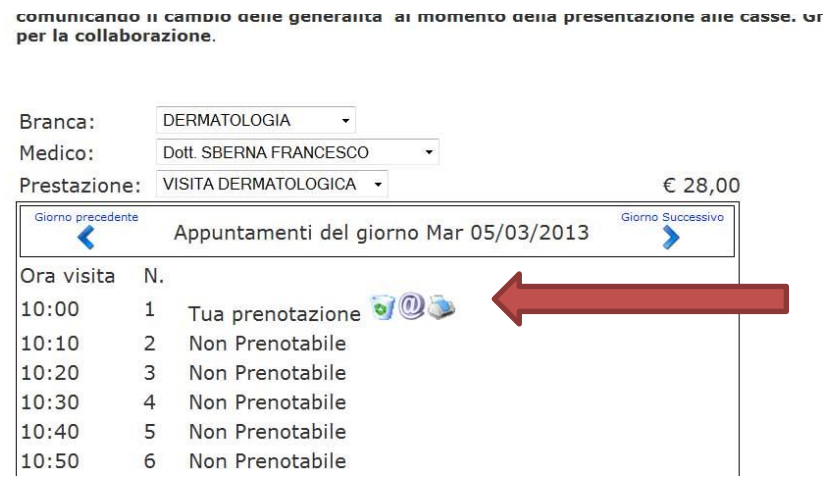

La scritta "Tua prenotazione" e' seguita da tre simboli:

**cestino**; cancella la prenotazione

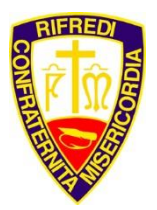

Poliambulatorio

**chiocciola**; invia una e-mail al tuo indirizzo di posta come promemoria

**stampante**; stampa un promemoria della prenotazione con le preparazioni necessarie per affrontare l'esame richiesto.

A questo punto la prenotazione e' registrata e memorizzata nei database della Misericordia di Rifredi.

\_\_\_\_\_\_\_\_\_\_\_\_\_\_\_\_\_\_\_\_\_\_\_\_\_\_\_\_\_\_\_\_\_\_\_\_\_\_\_\_\_\_\_\_\_\_\_\_\_\_\_\_\_\_\_\_\_\_\_\_\_\_\_

### Prenotazioni per i figli minori di 14 anni

Per prenotare per i propri figli minori di 14 anni una visita da uno specialista del Poliambulatorio della Misericordia di Rifredi è necessario effettuare il login con il **proprio codice fiscale** nelle prenotazioni online, come descritto all'inizio di questa guida. Una volta effettuato l'accesso si presentera' la prima pagina per le prenotazioni e si devono seguire i seguenti passi:

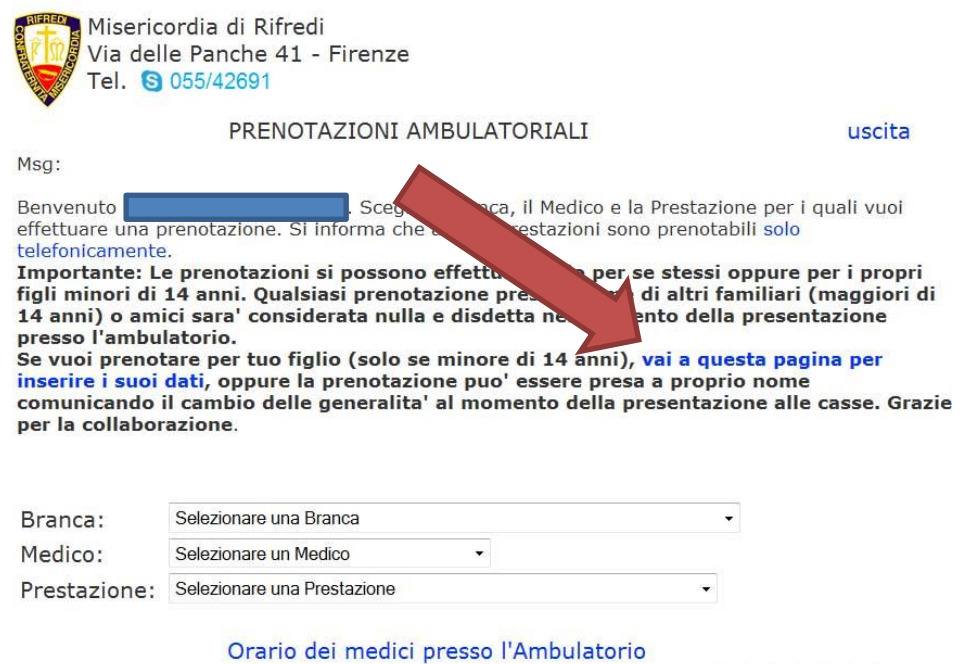

Spostandosi con il mouse sulla scritta "**vai a questa pagina per inserire i suoi dati**" evidenziata dalla freccia, e' possibile inserire i dati anagrafici del proprio figlio per effettuare la prenotazione a suo nome.

Nella finestra che si apre e' possibile inserire i dati anagrafici del figlio:

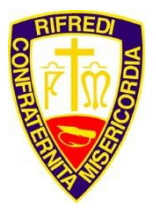

Poliambulatorio

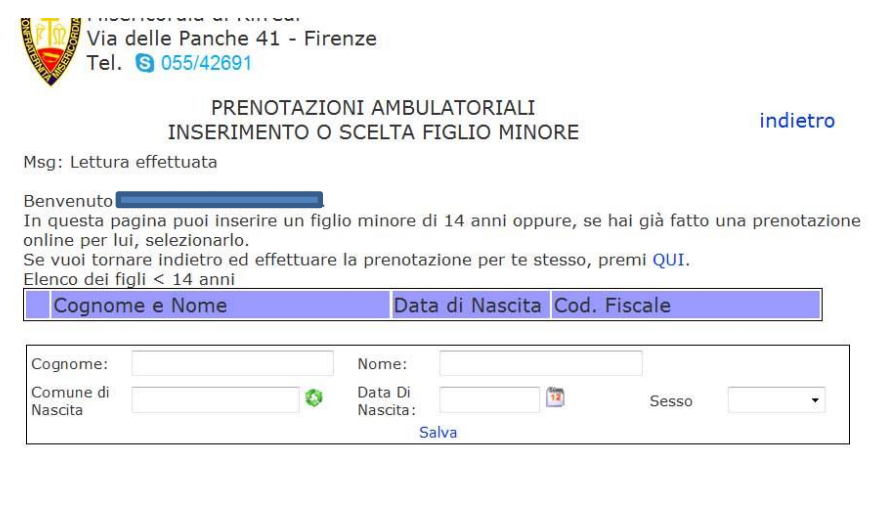

E' indispensabile inserire tutti i dati per poter calcolare il codice fiscale della persona, quando si inserisce il comune di nascita una piccola finestra di scorrimento appare subito dopo aver scritto i primi 3 caratteri del comune, da quella finestra (con i mouse oppure spostandosi con le frecce della tastiera) si deve selezionare il comune giusto:

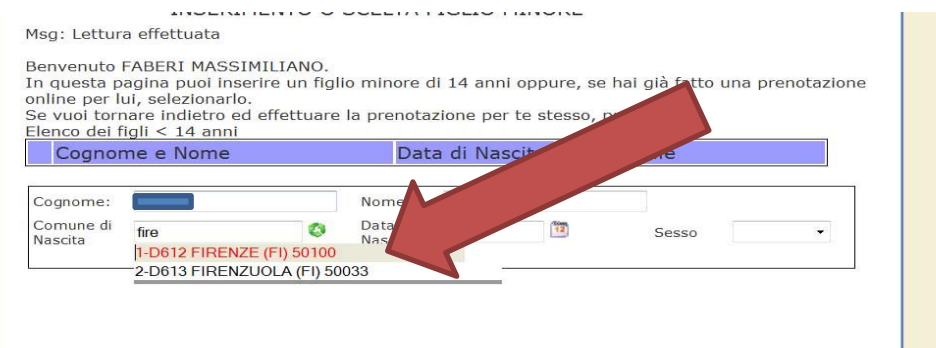

Una volta inseriti tutti i dati e salvati facendo un click con il mouse sulla scritta "**salva**" , verra' visualizzato il figlio inserito:

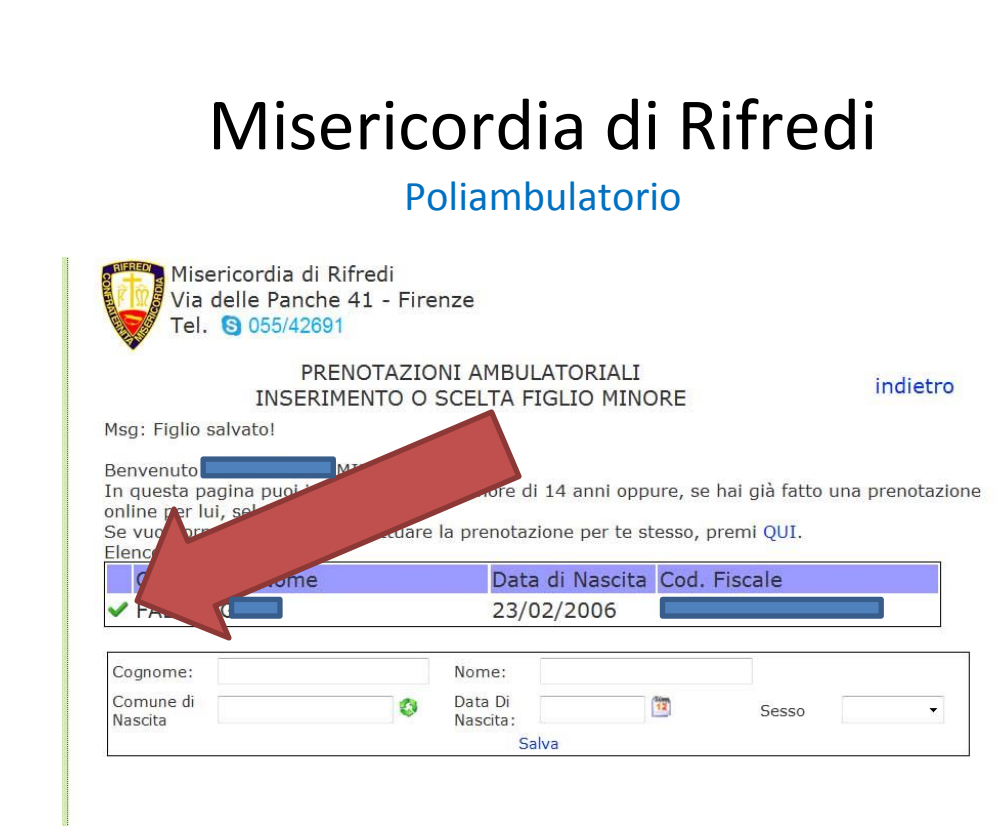

Cliccando con il mouse sul simbolo indicato dalla freccia sarete portati nella pagina di selezione degli specialisti per poter prenotare una visita a nome del proprio figlio/a:

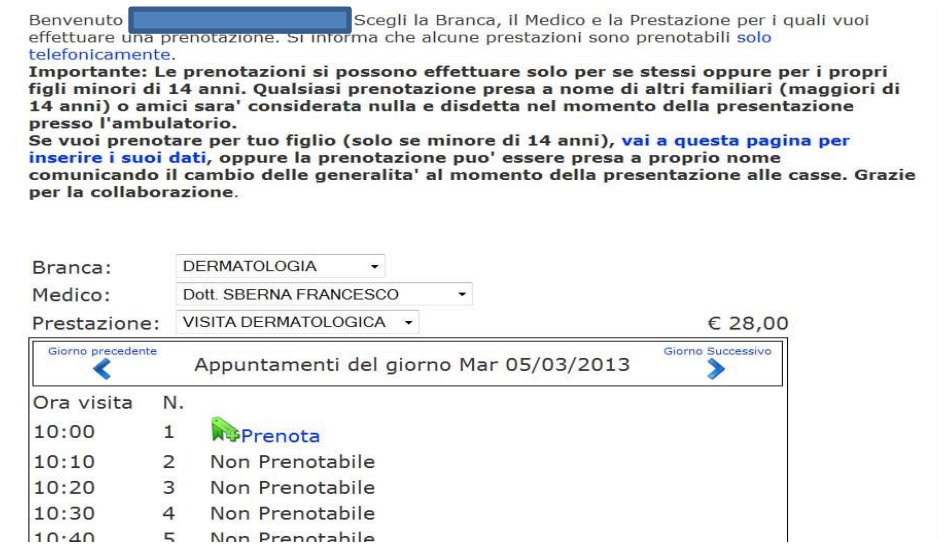

E' inoltre possibile prenotare piu' di una visita dallo stesso specialista nello stesso giorno a nome proprio e quello di uno o piu' figli registrati:

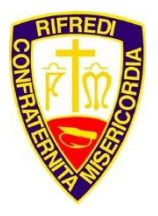

Poliambulatorio

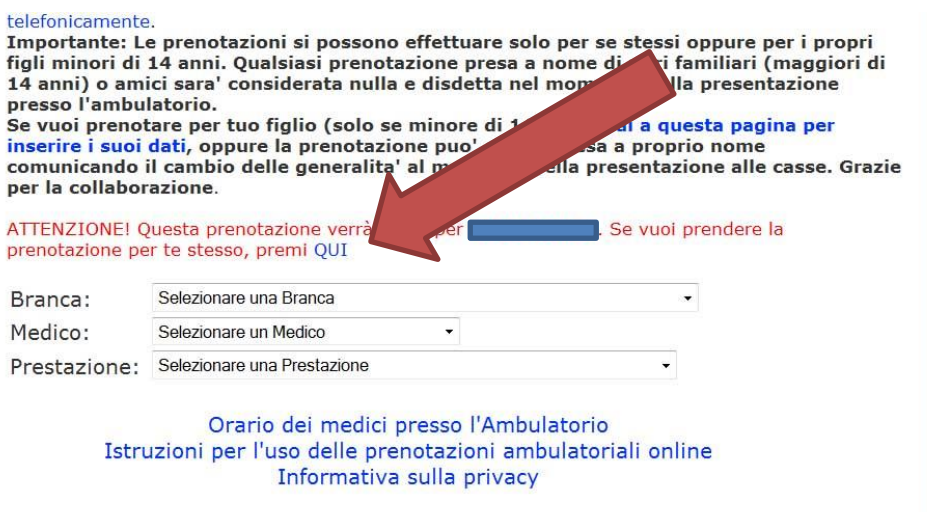

Se avete prenotato una visita per vostro figlio/a potete prenotarne una anche per voi stessi cliccando con il mouse sulla scritta "**QUI**" indicata dalla freccia, in questo modo potete scegliere una visita anche dallo stesso specialista selezionato per vostro figlio/a anche per voi stessi. Una volta cliccata la scritta la procedura e' la stessa descritta in precedenza, ricordandovi di premere il disegno del dischetto per salvare la visita scelta.